# Revisione del protocollo Ethernet resiliente

## Sommario

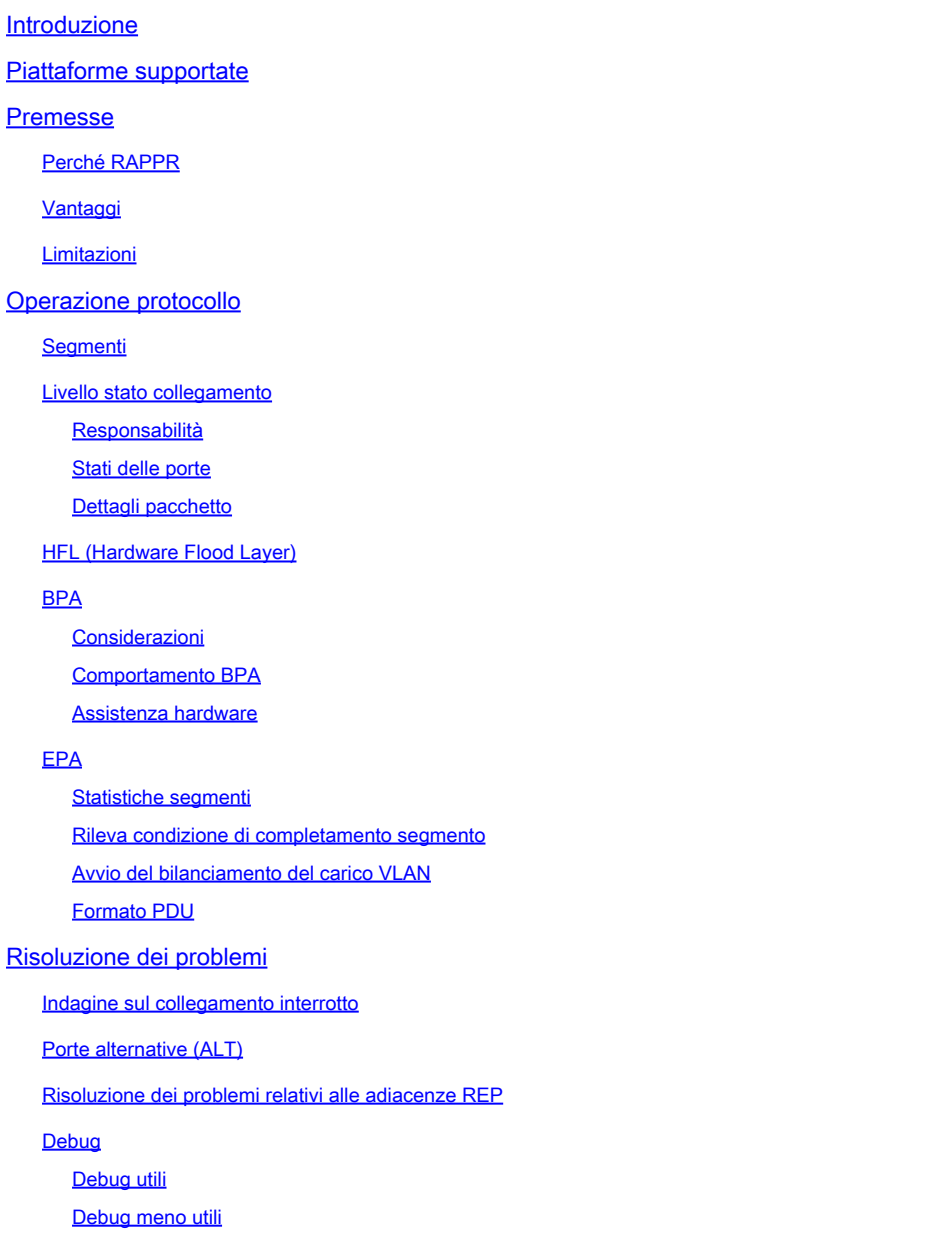

## Introduzione

Questo documento descrive una panoramica di Resilient Ethernet Protocol (REP).

## Piattaforme supportate

- Switch Metro Desktop Switching Business Unit (DSBU) (3750ME e ME3400) versione 12.2(40)SE e successive
- Cisco Catalyst serie 4500 Switch versione 12.2(44)SG e successive
- Cisco Catalyst serie 6500 Switch a partire da Whitney2 (12.2SXI)

• Cisco Catalyst serie 7600 Router con avvio a Cobra (12.2SRC)

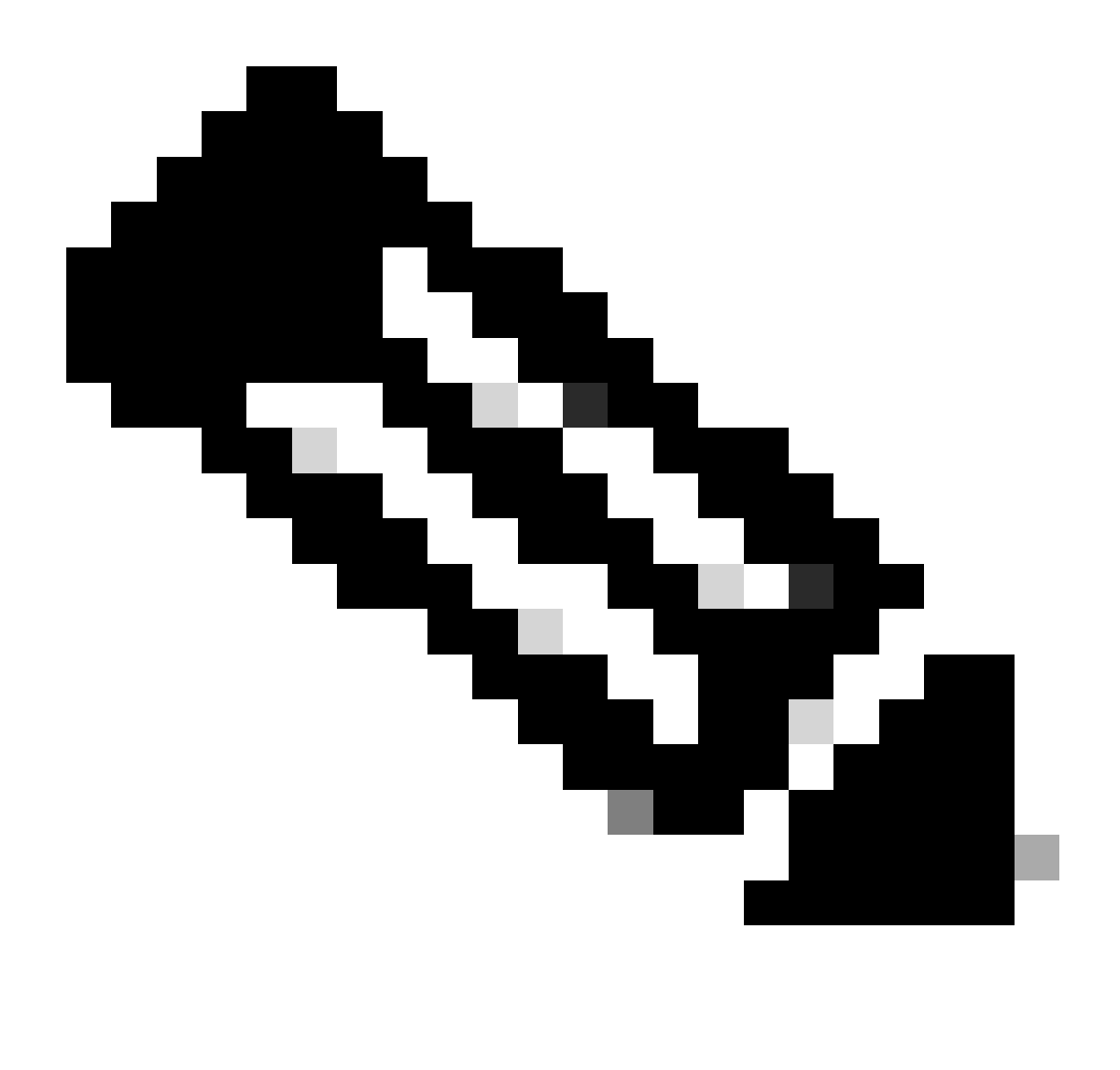

Nota: utilizzare [Cisco Feature Navigator](http://www.cisco.com/%E2%80%8Bgo/%E2%80%8Bcfn) per trovare informazioni sul supporto della piattaforma e sulle immagini software Cisco.

## Premesse

### Perché RAPPR

REP è un protocollo usato per sostituire lo Spanning Tree Protocol (STP) in alcune specifiche configurazioni di rete di layer 2. La specifica STP più recente è Multiple Spanning Tree (MST), definita in 802.1Q-2005. Gli utenti che desiderano un'alternativa all'MST hanno le seguenti preoccupazioni legittime:

STP considera un dominio con bridging come un insieme. Di conseguenza, un errore locale •viene ripristinato se si modifica lo stato di un collegamento remoto arbitrariamente. L'apparente imprevedibilità di STP viene attenuata solo se si segmenta il dominio con

bridging in piccoli pezzi indipendenti. Sfortunatamente, questo è complesso, se non impossibile, da ottenere senza la rimozione di alcune funzionalità chiave dallo Spanning Tree (come la prevenzione dei loop in tutti gli scenari).

- La convergenza STP può sembrare lenta per i provider di servizi che si aspettano tempi di ripristino di 50 millisecondi (ms), il che è comune nelle tecnologie di commutazione di circuito. Questa lentezza non è causata dal protocollo stesso; le piattaforme devono essere ottimizzate per eseguire STP in modo più efficiente. Nel frattempo, devono esistere nuove soluzioni in grado di ovviare ai limiti della piattaforma.
- La configurazione di bilanciamento del carico MST non è flessibile. Affinché MST raggiunga il bilanciamento del carico dell'istanza, tutti i bridge devono appartenere alla stessa regione. Le regioni sono definite dalla configurazione dell'utente e non è possibile modificare la configurazione MST su uno switch senza introdurre una nuova convergenza nella rete. Per ovviare a questo problema, occorre procedere a un'attenta preconfigurazione e, in misura limitata, utilizzare altri protocolli, ad esempio VLAN Trunk Protocol (VTP) v3.

### Vantaggi

Di seguito sono riportati alcuni dei vantaggi di REP:

- REP offre i seguenti tempi di convergenza:
	- 3750ME converge tra 20ms e 79ms
	- ME3400 converge tra 40 ms e 70 ms
- Compatibile con l'hardware corrente
- Porte bloccate prevedibili
- Configurazione semplice

### Limitazioni

Di seguito sono riportate alcune delle limitazioni di REP:

- Nessun plug-and-play
- Nessuna protezione da configurazioni errate (creazione di loop facile)
- Quantità limitata di ridondanza (in grado di sopportare un solo errore di collegamento)
- Impossibile individuare la topologia globale (solo la topologia di segmento)
- Cisco proprietaria

## Operazione protocollo

### **Segmenti**

REP utilizza un segmento come blocco predefinito di rete minimo. Un segmento è semplicemente un insieme di porte concatenate. Solo due porte possono appartenere a un determinato segmento su un bridge e ciascuna porta segmento può avere un massimo di una porta esterna adiacente. La definizione del segmento viene interamente ottenuta mediante la configurazione dell'utente. Il

segmento è terminato da due porte di spigolo che sono determinate anche dall'utente. Il protocollo REP eseguito sui segmenti è il più possibile ridotto e garantisce solo le seguenti proprietà:

- Se tutte le porte nel segmento sono online e operative, una sola di esse blocca logicamente il traffico di ciascuna VLAN.
- Se almeno una porta del segmento non è operativa per alcun motivo, tutte le altre porte operative vengono inoltrate per tutte le VLAN.
- In caso di errore di collegamento, è possibile sbloccare tutte le porte operative rimanenti nel più breve tempo possibile. Analogamente, quando l'ultima porta guasta ritorna a funzionare, quando si seleziona una porta bloccata logicamente per VLAN, l'interruzione della rete deve avvenire il meno possibile.

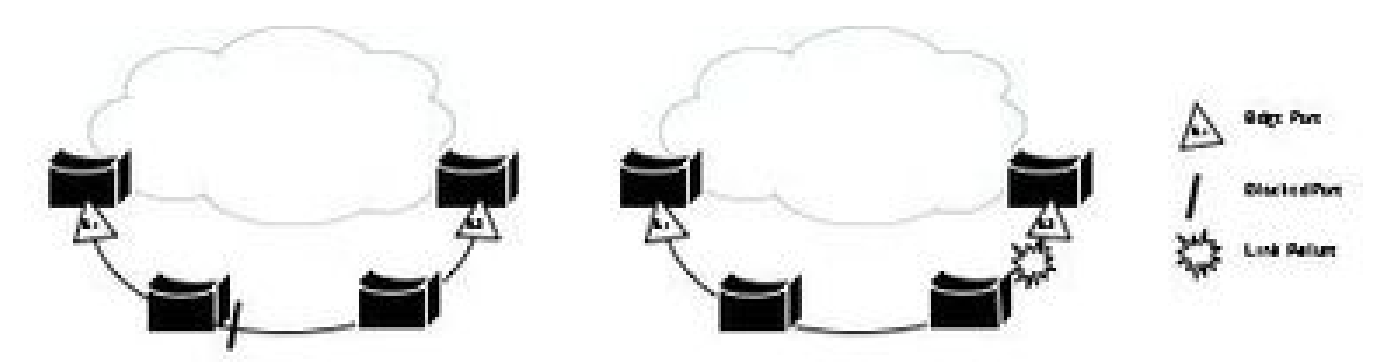

Immagine 1. Un segmento come semplice blocco predefinito

Nell'immagine 1 viene mostrato un esempio di segmento che include sei porte distribuite su quattro bridge. Le porte degli spigoli configurate E1 ed E2 sono rappresentate da un triangolo nel diagramma, mentre la porta bloccata logicamente è rappresentata da una barra. Quando tutte le porte sono operative, come mostrato nella figura a sinistra, una singola porta è bloccata. In caso di errore di rete, come mostrato nel diagramma a destra, la porta bloccata logicamente torna allo stato di inoltro.

Quando il segmento è aperto, come illustrato nell'immagine 1, non fornisce mai connettività tra le sue due porte edge. Si presume che la connettività tra gli edge switch REP sia presente all'esterno del segmento (tramite STP). Con la configurazione opzionale, viene generata una Notifica di modifica della topologia STP (TCN, Topology Change Notification) se si verifica un errore nel segmento REP per accelerare la convergenza.

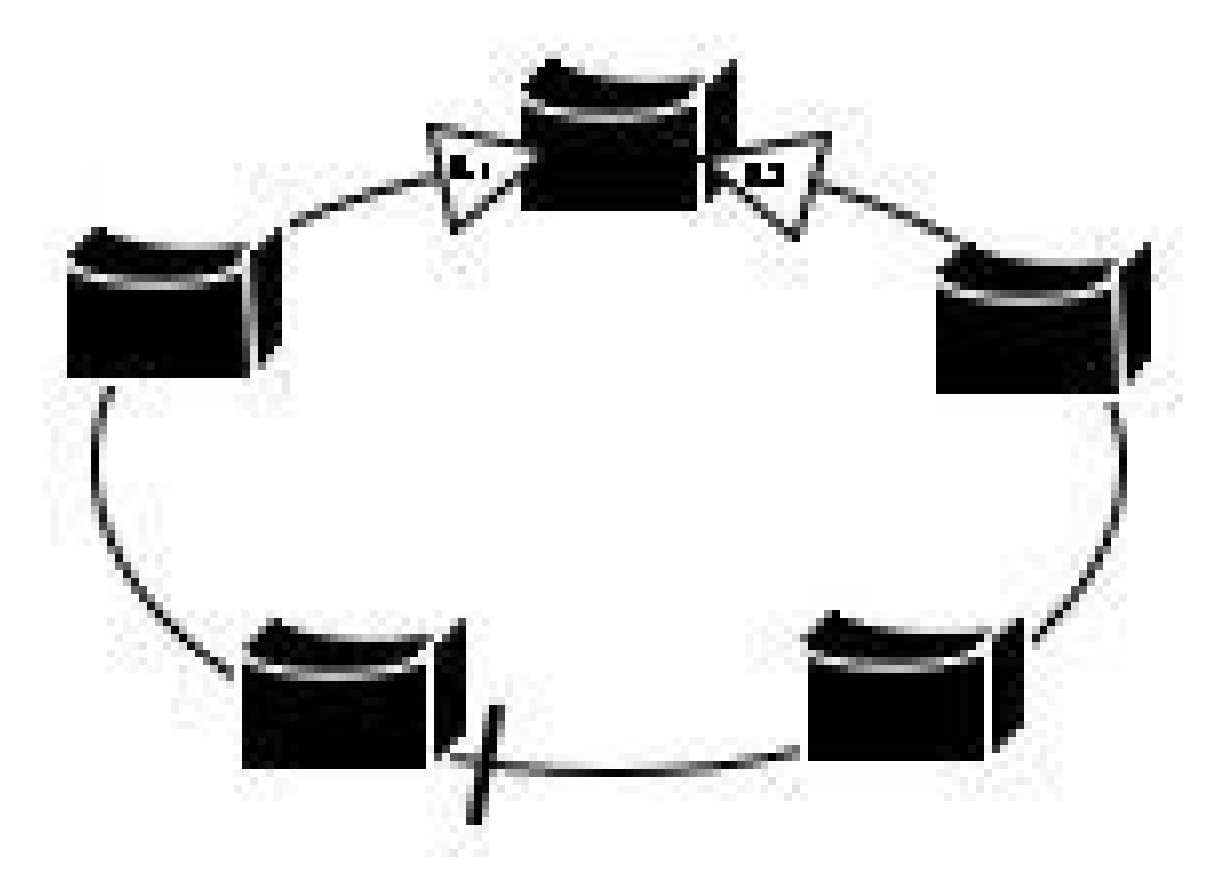

Immagine 2. Un segmento può essere avvolto in un anello

Quando le due porte sul bordo si trovano sullo stesso switch, come mostrato nell'immagine 2, il segmento è avvolto in un anello. In questo caso, è disponibile una connettività tra le porte del bordo attraverso il segmento. Infatti, questa configurazione consente di creare una connessione ridondante tra due switch qualsiasi nel segmento.

Se si utilizzano combinazioni di segmenti aperti e chiusi, come rappresentato in Immagine 1 e Immagine 2, è possibile ottenere una varietà di progetti di rete diversi.

Livello stato collegamento

#### Responsabilità

- Stabilire la connettività con un router adiacente univoco.
- Controllare periodicamente l'integrità della connessione con il router adiacente.
- Inviare e ricevere messaggi per i computer con stati di livello superiore.
- Conferma i dati ricevuti dal vicino.
- Limitare le velocità delle unità PDU (Protocol Data Unit).

#### Stati delle porte

Quando una porta è configurata per REP, viene sottoposta ai seguenti stati:

- Stato non riuscito (blocco)
- Formato relazione router adiacente:
- Porta alternativa (bloccante ma operativa)
- Scelta del punto di accesso perso:
- Porta aperta (se è stata selezionata un'altra porta, 'AP')

Un porto non diventa operativo nelle seguenti condizioni:

- Nessun vicino rilevato sulla porta
- Rilevati più router adiacenti sulla porta
- Il router adiacente non riconosce (ACK) i messaggi

#### Dettagli pacchetto

Per impostazione predefinita, il protocollo REP invia pacchetti hello a un indirizzo MAC di classe BPDU (Bridge Protocol Data Unit) sulla VLAN nativa (senza tag) in modo che vengano scartati dai dispositivi che non eseguono la funzione. Ogni PDU LSL (Link Status Layer) include sia un numero di sequenza della PDU inviata che il numero di sequenza remota dell'ultima PDU ricevuta. Ciò garantisce trasmissioni affidabili tra le porte. Ciascun router adiacente conserva una copia di ciascuna PDU inviata fino a quando non riceve un ACK. Se non viene ricevuto alcun ACK, questo viene inviato di nuovo dopo la scadenza di un timer.

La PDU LSL effettiva contiene:

- ProtocolVersion (attualmente 0)
- IDSEGMENTO
- IDPorteRemota
- IDPortaLocale
- NumeroSeqLocale
- NumeroSeqRemoto
- TLV di livello superiore

I pacchetti LSL vengono inviati ad ogni intervallo di tempo o quando richiesto da un protocollo di livello superiore. Quando viene compilata la PDU LSL, vengono innanzitutto compilati i campi relativi, ad esempio IDSEGMENTO e IDPorta locale. Quindi, cerca nelle code dei protocolli di livello superiore, come BPA (Block Port Advertisement) o EPA (End Port Advertisement), per vedere se è necessario accodare dati aggiuntivi.

### HFL (Hardware Flood Layer)

L'HFL è il modulo REP che facilita la rapida convergenza dopo i guasti del collegamento. Non invia le PDU all'indirizzo MAC BPDU come LSL, ma piuttosto invia le PDU multicast a un indirizzo MAC speciale (0100.0ccc.ccce) sulla VLAN amministrativa REP. In questo modo, l'hardware viene inviato a tutti gli switch del segmento.

Il formato del pacchetto HFL è semplice:

- Versione protocollo (0)
- IDSEGMENTO
- Valori TLV (Higher Layer Type Length Values)

A questo punto, gli unici TLV inviati tramite HFL sono BPA.

### BPA

I BPA vengono inviati dagli AP per annunciare le VLAN bloccate e la loro priorità di porta. In questo modo è possibile notificare al segmento gli errori di collegamento e garantire che vi sia solo un singolo access point per segmento per VLAN. Questo non è facile da realizzare.

#### Considerazioni

In una topologia stabile, le elezioni AP sono semplici. Una porta connessa inizia come access point per tutte le VLAN (blocco). Quando riceve un BPA da un'altra porta con una priorità più alta, sa che può sbloccare in modo sicuro. Quando una porta sul segmento ha esito negativo, viene utilizzato lo stesso processo per sbloccare le altre porte. Tutte le porte con errori generano una priorità di porta più alta (con un bit in errore nella priorità) rispetto agli access point correnti, che provoca lo sblocco dell'access point corrente.

I problemi si verificano, tuttavia, quando questo collegamento torna disponibile. In questo caso, il bit non riuscito sulla priorità viene cancellato e la priorità torna al valore normale. Anche se questa porta conosce la nuova priorità, altre parti del segmento possono avere informazioni BPA non aggiornate da questa porta. Il diagramma mostra questo scenario:

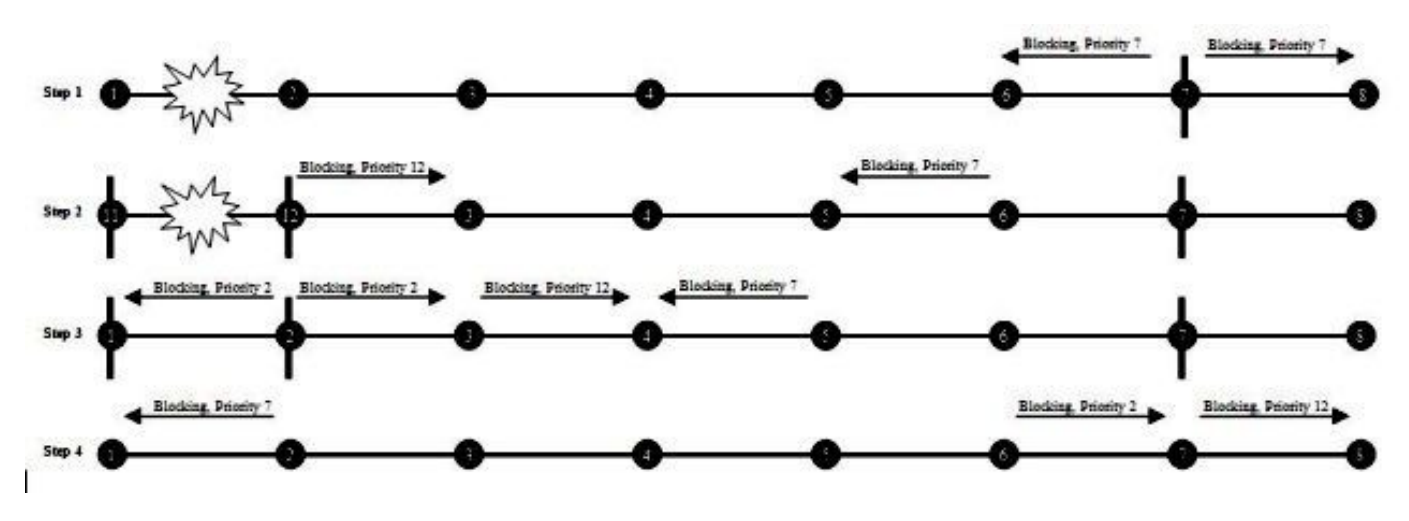

Immagine 3. Informazioni non aggiornate che aprono il segmento

All'inizio di questo scenario, la porta 7 si blocca e ne annuncia la priorità come 7.

Successivamente, il collegamento tra 11 e 12 si interrompe, il che fa sì che 12 invii un BPA che indica che è bloccato con priorità 12. Prima che queste porte bloccanti ricevano il BPA dell'altra porta, la porta 12 torna attiva e funziona. Subito dopo, la porta 12 riceve il BPA della porta 7 con priorità 7, quindi si sblocca. La porta 7 ottiene quindi il BPA non aggiornato dalla porta 12 con priorità 12, quindi si sblocca. Ciò provoca un loop. Questa race condition è il motivo per cui BPA utilizza le chiavi.

#### Comportamento BPA

Ogni porta calcola la priorità della porta con le seguenti informazioni:

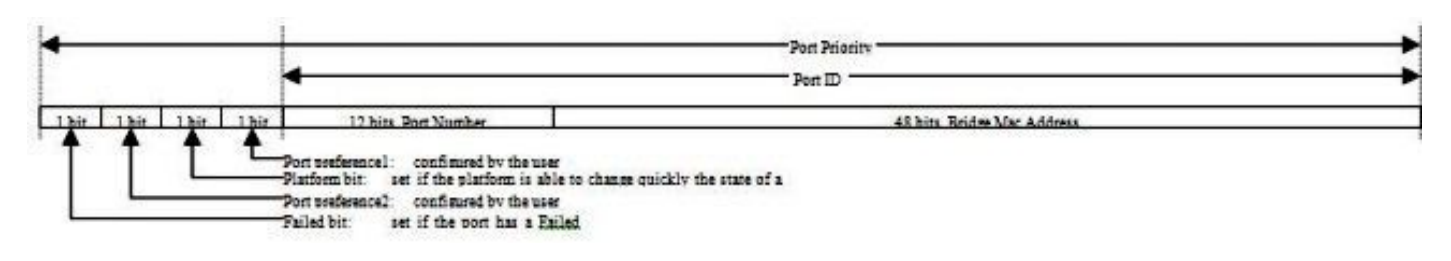

Immagine 4. Priorità porta

È ora evidente il motivo per cui le porte guaste vengono sempre scelte come access point sul segmento. Quando una porta si sposta da Non riuscito a Alternativo, genera una chiave univoca basata sul relativo ID porta e un numero casuale e la annuncia insieme al relativo ID porta. Un access point si sblocca solo se riceve un messaggio da una porta bloccata che include la relativa chiave locale. Questo meccanismo consente di evitare lo scenario relativo alle condizioni di gara descritto nella sezione precedente. Di seguito sono riportati dei diagrammi che mostrano cosa succede quando le porte salgono e scendono:

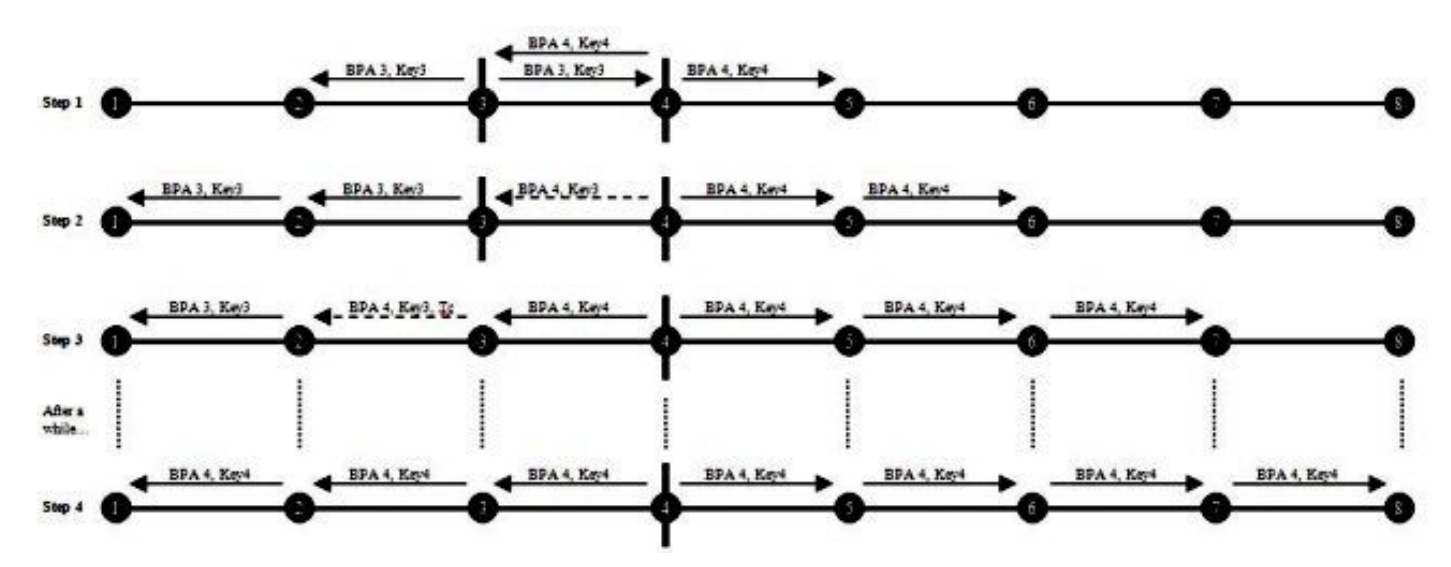

Immagine 5. Funzionamento BPA al collegamento

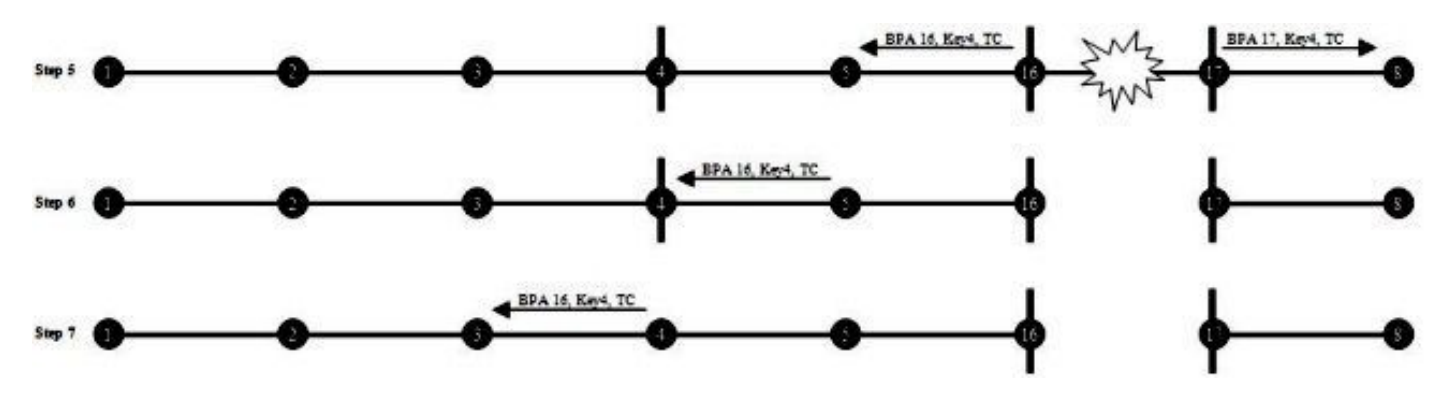

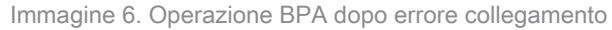

#### Assistenza hardware

Quando si verifica un errore di collegamento su un segmento, un BPA viene propagato al resto del

segmento attraverso HFL. per garantire la piena efficacia di questa operazione, la VLAN amministrativa deve essere trasferita su tutte le porte del segmento e deve essere trasportata tra le porte edge all'esterno del segmento. BPA trasmette queste informazioni anche attraverso LSL, poiché HFL non può garantire un trasporto affidabile. In caso di problemi con la consegna HFL, LSL assicura la riconvergenza.

### EPA

Una porta finale può essere una porta perimetrale o una porta con errori. Quando un segmento viene terminato su entrambi i lati da una porta edge, viene considerato completo e il bilanciamento del carico della VLAN è possibile. Quando un segmento viene terminato da una porta guasta, non è possibile eseguire il bilanciamento del carico perché tutte le porte sono aperte.

Le porte terminali inviano periodicamente EPA che vengono inoltrati tramite LSL. Questi messaggi:

- Propaga le statistiche sul segmento
- Rileva la condizione di completamento del segmento
- Avvio del bilanciamento del carico della VLAN

#### Statistiche segmenti

Ogni porta terminale invia un EPA periodico che contiene informazioni su se stessa tramite LSL. Ogni porta intermedia aggiunge le proprie informazioni e inoltra l'EPA. Poiché questi messaggi si spostano in entrambe le direzioni, ogni switch che partecipa alla RAPPRESENTAZIONE conosce l'intero segmento della RAPPRESENTAZIONE. Le informazioni contenute nell'APE comprendono:

- ID bridge
- ID porta e stato di entrambe le porte che partecipano alla replica

Rileva condizione di completamento segmento

Ogni porta spigolo invia un messaggio EPA di scelta speciale con la propria priorità spigolo e una chiave speciale (non correlata alla chiave BPA). La prima porta a ricevere questo messaggio indica la propria priorità della porta e la inoltra allo switch successivo. Ogni switch sul percorso confronta la propria priorità delle porte con quella dell'EPA e la sostituisce con la propria se la priorità è più alta. Quando la porta spigolo riceve un EPA, confronta la priorità dello spigolo con la propria. Se l'EPA ricevuto ha una priorità più alta, la porta spigolo invia il messaggio EPA successivo con la chiave allo spigolo principale. Questo meccanismo consente di ottenere due risultati:

- Assicura che il segmento sia completo
- Fornisce a entrambe le porte periferiche la conoscenza della porta intermedia con la priorità più alta

Avvio del bilanciamento del carico VLAN

Il bilanciamento del carico delle VLAN viene eseguito con due access point diversi che bloccano VLAN diverse. Il perimetro primario è ed è responsabile dell'access point su almeno un sottoinsieme delle VLAN. Inoltre, invia un messaggio EPA che indica alla porta con priorità più alta di bloccare il resto. Le informazioni sulla porta intermedia con la priorità più alta sono già state recuperate con il messaggio di scelta EPA. Il tipo di messaggio generato per questo è un TLV di comando EPA che contiene una bitmap delle VLAN che la porta con priorità più alta deve bloccare.

#### Formato PDU

#### intestazione EPA:

- Tipo=EPA
- Istanza n.
- TLV opzionali

TLV elezione:

- PrioritàBordo
- EdgeKey
- PrioritàPortaOttimale

#### TI V comando:

- PrioritàPortaSelezione
- VLAN selezionate

TLV informazioni:

• ID bridge

<#root>

- Due ID porta
- Ruoli delle porte

## Risoluzione dei problemi

#### Indagine sul collegamento interrotto

Di seguito è riportato un esempio di una buona topologia:

SwitchA# **show rep topology** REP Segment 1 BridgeName PortName edge Role ---------------- ---------- ---- ---- SwitchA Fa0/2 Pri Alt

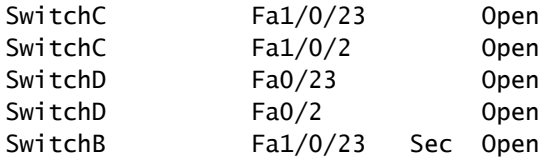

Di seguito è riportato un esempio di interruzione di qualcosa:

#### <#root>

SwitchA#

**show rep topology**

REP Segment 1 Warning: REP detects a segment failure, topology may be incomplete BridgeName PortName edge Role ---------------- ---------- ---- ---- SwitchA Fa0/2 Sec Open SwitchC Fa1/0/23 Open SwitchC Fa1/0/2 Fail

Di seguito è riportato l'aspetto che aveva in precedenza:

#### <#root>

SwitchA#

**show rep topology archive**

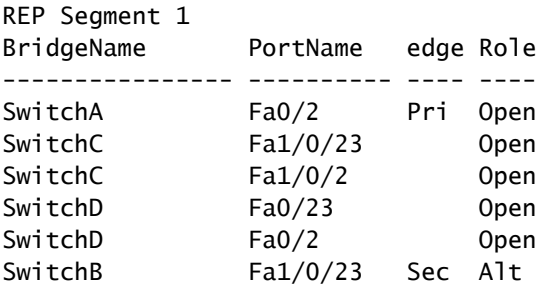

Immettere questo comando per ottenere ulteriori dettagli sul collegamento tra lo switch C e lo switch D non riuscito:

#### <#root>

SwitchA#

**show rep topology archive detail**

```
REP Segment 1
<snip>
SwitchC, Fa1/0/2 (Intermediate)
   Open Port, all vlans forwarding
   Bridge MAC: 0017.5959.c680
   Port Number: 004
   Port Priority: 010
   Neighbor Number: 3 / [-4]
SwitchD, Fa0/23 (Intermediate)
   Open Port, all vlans forwarding
   Bridge MAC: 0019.e73c.6f00
   Port Number: 019
   Port Priority: 000
   Neighbor Number: 4 / [-3]
\leqsnip>
```
Di seguito è riportato l'aspetto del collegamento dopo che è stato ripristinato:

#### <#root>

SwitchA#

**show rep topology**

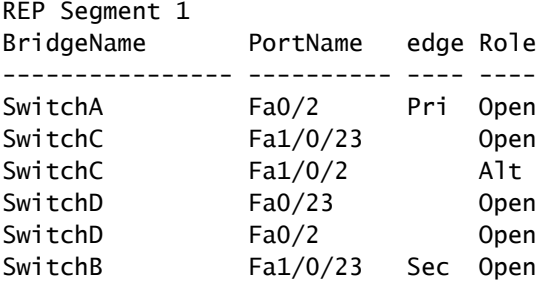

Si noti che la porta precedentemente guasta rimane come punto di accesso e continua a bloccarsi. Questo perché le elezioni AP avvengono solo tra porte bloccate. Quando il collegamento ha esito negativo, vengono aperte tutte le altre porte della topologia. Quando il collegamento è stato attivato, sia lo switch C che lo switch D hanno inviato pacchetti BPA con le rispettive priorità. Lo switch C F1/0/2 aveva una priorità più alta, quindi è diventato l'access point. Questa operazione rimane valida fino a quando non si verifica un errore in un'altra porta della topologia o fino a quando non viene eseguita un'interruzione per diritti di priorità.

### Porte alternative (ALT)

Una porta ALT blocca alcune o tutte le VLAN. Se si verifica un errore nel segmento REP, non è presente alcuna porta ALT; tutte le porte sono aperte. In questo modo REP è in grado di fornire un percorso attivo per il traffico di dati in caso di errore.

In un segmento REP completo (quando non si verifica alcun errore), è presente una porta ALT o due porte ALT. Se il bilanciamento del carico VLAN è abilitato, il segmento contiene due porte

ALT: una delle porte ALT blocca un insieme di VLAN specificato e l'altra porta ALT, che si trova sempre sul lato principale, blocca l'insieme di VLAN complementari. Se il bilanciamento del carico VLAN non è abilitato, nel segmento è presente una singola porta ALT che blocca tutte le VLAN.

L'ordine in cui le porte vengono messe in linea e le priorità delle porte incorporate determinano quale porta del segmento diventa una porta ALT. Se si desidera impostare una determinata porta come porta ALT, configurarla con la parola chiave preferita. Di seguito è riportato un esempio:

```
interface gig3/10
 rep segment 3 edge preferred
```
Si supponga che gig3/1 sia il perimetro principale e che si desideri configurare il bilanciamento del carico delle VLAN:

```
interface gig3/1
  rep segment 3 edge primary 
  rep block port preferred vlan 1-150
```
Con questa configurazione, dopo l'interruzione per diritti di priorità, la porta gig3/10 è una porta ALT che blocca le VLAN da 1 a 150 e la porta gig3/1 è una porta ALT che blocca le VLAN da 151 a 4094.

L'interruzione per diritti di priorità viene eseguita manualmente con il comando rep preempt segment 3 o automaticamente se si configura il ritardo per diritti di priorità per le rappresentazioni <seconds> sotto la porta del perimetro primario.

Quando un segmento si risolve dopo un errore di collegamento, una delle due porte adiacenti al guasto viene visualizzata come porta ALT. Quindi, dopo l'interruzione per diritti di priorità, la posizione delle porte ALT diventa quella specificata dalla configurazione.

Risoluzione dei problemi relativi alle adiacenze REP

Immettere questo comando per verificare se esiste un'adiacenza:

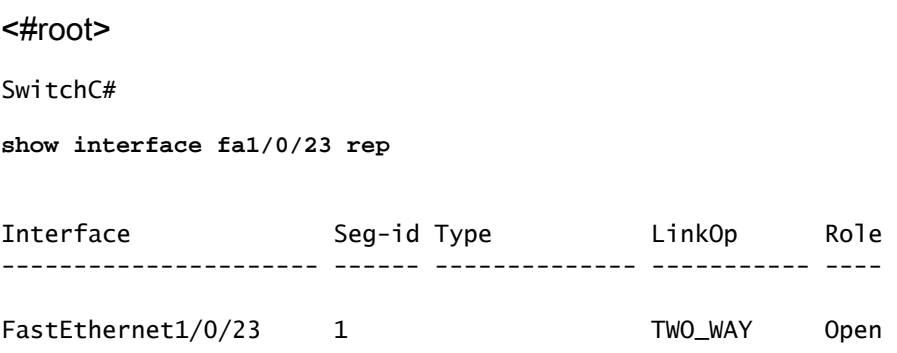

Per ulteriori informazioni, immettere questo comando:

<#root>

SwitchC#

**show interface fa1/0/23 rep detail**

FastEthernet1/0/23 REP enabled Segment-id: 1 (Segment) PortID: 001900175959C680 Preferred flag: No Operational Link Status: TWO\_WAY Current Key: 000400175959C6808335 Port Role: Open Blocked VLAN: <empty> Admin-vlan: 1 Preempt Delay Timer: disabled Configured Load-balancing Block Port: none Configured Load-balancing Block VLAN: none STCN Propagate to: none LSL PDU rx: 255547, tx: 184557 HFL PDU rx: 3, tx: 2 BPA TLV rx: 176096, tx: 2649 BPA (STCN, LSL) TLV rx: 0, tx: 0 BPA (STCN, HFL) TLV rx: 0, tx: 0 EPA-ELECTION TLV rx: 870, tx: 109 EPA-COMMAND TLV rx: 2, tx: 2 EPA-INFO TLV rx: 45732, tx: 45733

#### Debug

La maggior parte dei debug stampa un output troppo grande per essere utile. Di seguito è riportato l'elenco completo (alcuni sono disponibili solo con il servizio interno):

<#root>

SwitchB#

**debug rep ?**

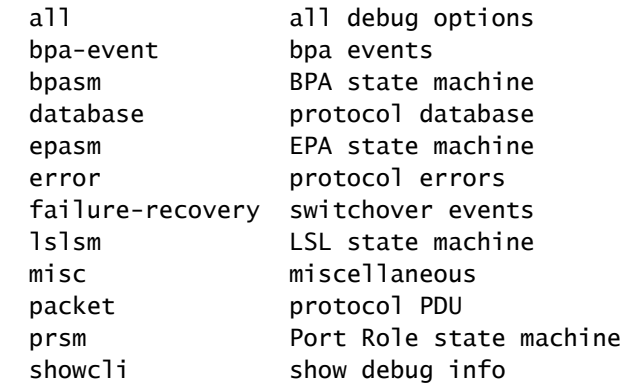

#### Debug utili

Di seguito sono riportati alcuni debug utili:

- debug rep showcli (richiede assistenza interna) Questo debug stampa molte informazioni aggiuntive quando si immettono i normali comandi show rep.
- debug rep error: questo debug potrebbe essere molto utile.
- debug rep failure-recovery: questo debug stampa i messaggi che passano quando un collegamento si interrompe.

**\*Mar 5 05:01:11.530: REP LSL-OP Rx EXT Local (Fa0/23 seg:1, tc:1, frs:0) prio: \*Mar 5 05:01:11.530: 0x80 0x00 0x19 0x00 0x17 0x59 0x59 0xC6 \*Mar 5 05:01:11.530: 0x80 \*Mar 5 05:01:11.530: REP Flush from Fa0/23 to REP, sending msg \*Mar 5 05:01:11.530: REP LSL-OP Rx INT Local (Fa0/2 seg:1, tc:1, frs:0) prio: \*Mar 5 05:01:11.530: 0x80 0x00 0x19 0x00 0x17 0x59 0x59 0xC6 \*Mar 5 05:01:11.530: 0x80 \*Mar 5 05:01:11.530: REP Flush from Fa0/2 to REP, sending msg**

debug rep prsm: questo debug è utile per risolvere i problemi relativi alle adiacenze che non • si formano. Fornisce una riproduzione per riproduzione di ciò che accade al collegamento in alto/in basso.

**4d05h: %LINK-3-UPDOWN: Interface FastEthernet0/2, changed state to up 4d05h: %LINEPROTO-5-UPDOWN: Line protocol on Interface FastEthernet0/2, changed state to up \*Mar 5 05:06:19.098: rep\_pr Fa0/2 - pr: during state FAILED\_PORT, got event 5(no\_ext\_neighbor) \*Mar 5 05:06:19.098: @@@ rep\_pr Fa0/2 - pr: FAILED\_PORT -> FAILED\_PORT\_NO\_EXT\_NEIGHBOR[Fa0/2]rep\_pr\_act\_no\_ext\_neighbor@272: PRSM->fp\_no\_ext\_neighbor state [Fa0/2]rep\_pr\_lsl\_event\_handler@448: REP\_MSG\_EXT\_PEER\_GONE rcvd**

```
4d05h: %REP-4-LINKSTATUS: FastEthernet0/2 (segment 1) is operational
*Mar 5 05:06:22.236: rep_pr Fa0/2 - pr: during state FAILED_PORT_NO_EXT_ 
NEIGHBOR, got event 0(link_op)
*Mar 5 05:06:22.236: @@@ rep_pr Fa0/2 - pr: 
FAILED_PORT_NO_EXT_NEIGHBOR -> 
ALTERNATE_PORT[Fa0/2]rep_pr_act_ap@162: PRSM->alternate state
[Fa0/2]rep_pr_lsl_event_handler@431: REP_MSG_LINKOP_TRUE rcvd
```

```
got event 2(pre_empt_ind) 
*Mar 5 05:06:23.133: @@@ rep_pr Fa0/2 - pr: ALTERNATE_PORT -> UNBLOCK_VLANS_ACT
*Mar 5 05:06:23.133: rep_pr Fa0/2 - pr: during state UNBLOCK_VLANS_ACT, 
got event 3(no_local_block_vlan) 
*Mar 5 05:06:23.133: @@@ rep_pr Fa0/2 - pr: UNBLOCK_VLANS_ACT -> 
OPEN_PORT[Fa0/2]rep_pr_act_op@252: PRSM->active state 
[Fa0/2]rep_pr_act_uva@222: PRSM unblock vlans 
[Fa0/2]rep_pr_sm_prempt_ind@374: Posting pre empt indication
```
debug rep epasm: questo comando di debug fornisce informazioni utili durante le modifiche • della topologia. Se il segmento è stabile, non viene stampato nulla.

Di seguito è riportato l'output se una porta non è in linea:

 $*$ Mar 5 04:48:31.463: rep\_epa\_non\_edge Fa0/2 - epa-non-edge: during state INTERMEDIATE\_PORT, got event 1(lr\_eq\_fp)\*Mar 5 04:48:31.463: @@@ rep\_epa\_non\_ edge Fa0/2 - epa-non-edge: INTERMEDIATE\_PORT -> FAILED\_PORT[Fa0/2]rep\_epa\_non\_ edge\_act\_failed\_port@164: Trigger archiving [Fa0/23]rep\_epa\_set\_peer\_archive\_flag@1084: set arch flag [Fa0/2]rep\_epa\_non\_edge\_act\_failed\_port@171: no edge, failed port \*Mar 5 04:48:35.473: rep\_epa\_non\_edge Fa0/2 - epa-non-edge: during state FAILED\_PORT, got event 0(epa\_hello\_tmo) \*Mar 5 04:48:35.473: @@@ rep\_epa\_non\_edge Fa0/2 - epa-non-edge: FAILED\_PORT -> FAILED\_PORT[Fa0/2]rep\_epa\_non\_edge\_act\_periodic\_tx@90: archiving on port down [Fa0/2]rep\_epa\_copy\_topology@913: deip=0x3396F18,pe=0,se=1,fp=0,ap=0,op=2 [Fa0/23]rep\_epa\_non\_edge\_handle\_info\_tlv@1560: archiving on internal flag  $[Fa0/23]rep\_epa\_copy\_topology@913:$  deip=0x33961F0,pe=1,se=0,fp=0,ap=1,op=3 [Fa0/2]rep\_epa\_non\_edge\_act\_periodic\_tx@102: epa non edge, send info tlv [Fa0/23]rep\_epa\_set\_peer\_archive\_flag@1084: set arch flag [Fa0/2]rep\_epa\_non\_edge\_handle\_election\_tlv@325: archiving on seg cfg change  $[Fa0/2]rep\_epa\_copy\_topology@913:$   $deip=0x3396F18,pe=0,se=1,fp=0,ap=0,op=2$ [Fa0/2]rep\_epa\_set\_peer\_archive\_flag@1084: set arch flag [Fa0/23]rep\_epa\_non\_edge\_handle\_election\_tlv@325: archiving on seg cfg change  $[Fa0/23]$ rep\_epa\_copy\_topology@913: deip=0x33961F0,pe=1,se=0,fp=0,ap=1,op=3 [Fa0/2]rep\_epa\_non\_edge\_handle\_info\_tlv@1560: archiving on internal flag  $[Fa0/2]rep\_epa\_copy\_topology@913:$  deip=0x3396F18, pe=0, se=1, fp=0, ap=0, op=2

Di seguito è riportato l'output della connessione di una porta:

```
*Mar 5 04:49:39.982: rep_epa_non_edge Fa0/2 - epa-non-edge: during state FAILED_PORT,
got event 2(lr_neq_fp)
*Mar 5 04:49:39.982: @@@ rep_epa_non_edge Fa0/2 - epa-non-edge: FAILED_PORT ->
INTERMEDIATE_PORT[Fa0/2]rep_epa_non_edge_stop_timer@123: epa non edge, stop the timer
[Fa0/2]rep_epa_copy_topology@913: deip=0x32E2FA4,pe=0,se=1,fp=0,ap=1,op=1
[Fa0/2]rep_epa_copy_to_stable_topology@1040: copy to stbl
[Fa0/23]rep_epa_copy_topology@913: deip=0x3ACFFB8,pe=1,se=0,fp=0,ap=0,op=4
[Fa0/23]rep_epa_copy_to_stable_topology@1040: copy to stbl
```
debug rep bpa-event: questo comando di debug avvisa l'utente quando riceve un BPA e • come utilizzarlo. Ha quattro linee al secondo.

**[Fa0/23]: BPA: Sending ext pak to bparx [Fa0/2]: BPA: Enqueued internal pak [Fa0/2]: BPA: Sending int msg to bparx [Fa0/2]: BPA: Relay pak [Fa0/2]: BPA: Enqueue ext pak**

debug rep bpasm: questo comando di debug indica le operazioni che il computer a stato • BPA esegue ogni volta che viene ricevuto un BPA. Ha tre linee al secondo.

```
*Mar 5 04:44:23.857: rep_bpa_rx BPA RX sm: during state BPA_RX_IDLE, 
got event 0(bpa_rx_bpa_msg)
*Mar 5 04:44:23.857: @@@ rep_bpa_rx BPA RX sm: BPA_RX_IDLE -> BPA_RX_IDLE
[Fa0/23]: BPA Rx sm: Received bpa: <internal> 0, <vlan_detail> 0
[Fa0/23]: BPA Rx sm: Role 2: TC 0; Internal 0; Frm Remote Segment 0
```
**\*Mar 5 04:44:23.857: rep\_bpa\_rx BPA RX sm: during state BPA\_RX\_IDLE, got event 0 (bpa\_rx\_bpa\_msg) \*Mar 5 04:44:23.857: @@@ rep\_bpa\_rx BPA RX sm: BPA\_RX\_IDLE -> BPA\_RX\_IDLE [Fa0/2]: BPA Rx sm: Received bpa: <internal> 1, <vlan\_detail> 0 [Fa0/2]: BPA Rx sm: Role 2: TC 0; Internal 1; Frm Remote Segment 0**

• debug rep lslsm: esegue il dump dell'elaborazione dei messaggi LSL di basso livello.

\*Mar 5 05:03:10.564: REP Fa0/23 seq:4411 ACK'ed (ref: 1) \*Mar 5 05:03:10.564: REP Fa0/23 seq:4412 ACK'ed (ref: 1) \*Mar 5 05:03:10.564: REP LSL: Fa0/23 rx expected seq# (4744), process it (TLV: 0).

\*Mar 5 05:03:10.782: REP Fa0/2 seq:440 ACK'ed (ref: 1)

### Informazioni correlate

• [Supporto tecnico Cisco e download](https://www.cisco.com/c/en/us/support/index.html?referring_site=bodynav)

#### Informazioni su questa traduzione

Cisco ha tradotto questo documento utilizzando una combinazione di tecnologie automatiche e umane per offrire ai nostri utenti in tutto il mondo contenuti di supporto nella propria lingua. Si noti che anche la migliore traduzione automatica non sarà mai accurata come quella fornita da un traduttore professionista. Cisco Systems, Inc. non si assume alcuna responsabilità per l'accuratezza di queste traduzioni e consiglia di consultare sempre il documento originale in inglese (disponibile al link fornito).